# **Free Download**

[Pixel Adb Drivers For Mac Os Sierra](https://geags.com/1u3wa0)

# Install ADB/Fastboot on Mac & Linux

guidebeats.com

[Pixel Adb Drivers For Mac Os Sierra](https://geags.com/1u3wa0)

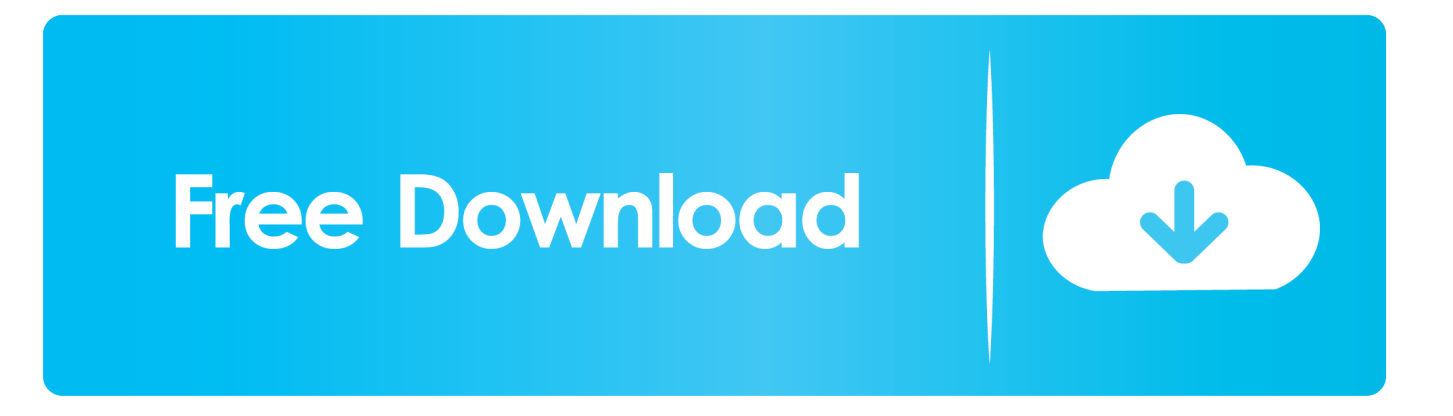

[] Step 2: Run Android Studio and click on "Tools" -> "SDK Manager".. Method 1: Download and install Google USB Driver Package manually on Windows 10/7/8/8.. Method 2: Install Google USB Driver from Android SDK Manager (Android Studio) Step 1: Download and Install Android Studio on your PC.

Download Google USB Driver for Mac Mac OS doesn't require the Google Android USB Drivers to be installed.. Step 7: Click " Next" and follow the onscreen instructions to install the driver.. Step 4: The Google USB Driver Package should now download and install When done, the driver files are downloaded into the android\_sdk extras google usb\_driver directory.

# [Dark Blurred Wallpaper For Mac](https://williamchamberlin.doodlekit.com/blog/entry/13745157/cracked-dark-blurred-wallpaper-for-mac)

If he doesn't touch any USB devices, then it works just fine for hours Apple certainly outdid themselves. [Best Mac For Editing](https://engoofdiewes.weebly.com/blog/best-mac-for-editing-photos-lightroom) [Photos Lightroom](https://engoofdiewes.weebly.com/blog/best-mac-for-editing-photos-lightroom)

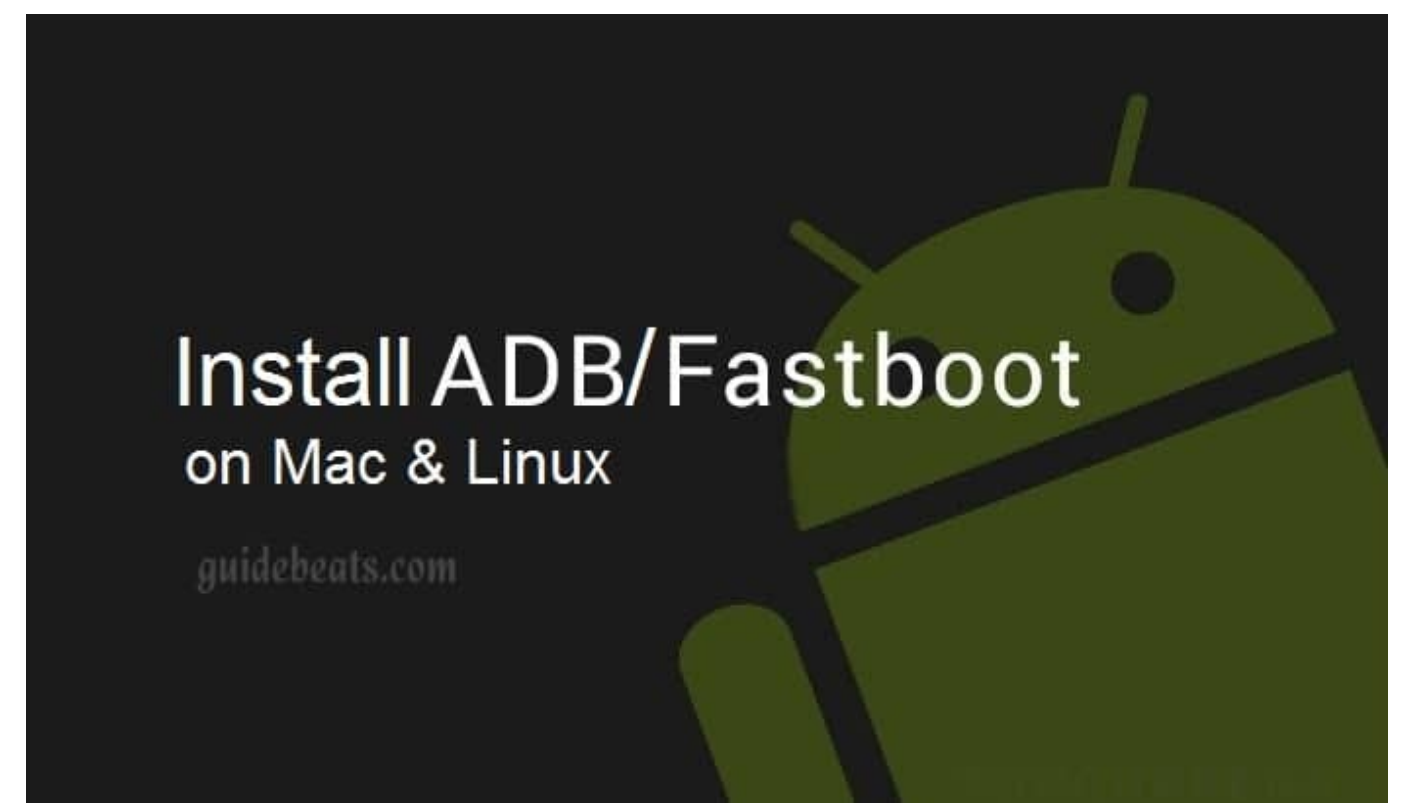

[Chave Serial Driverdoc](https://donnayoung.doodlekit.com/blog/entry/13745154/2020-chave-serial-driverdoc)

#### [Free Download Of Mirchi Telugu Mp3 Songs](http://atovspear.yolasite.com/resources/Free-Download-Of-Mirchi-Telugu-Mp3-Songs.pdf)

 Step 6: Hardware Update wizard should launch In the wizard choose " Browse my computer for driver software" -> " Browse" -> " Select the folder where you have extracted the drivers" -> " OK".. It will be listed under " Portable Devices" or under " Other devices" Step 5: Once you have found your device, select it and right click.. From the list of options choose " Update driver" or " Update Driver Software".. Step 3: Click on the " SDK Tools" tab and select " Google USB Driver" and click " OK".. To setup ADB and fastboot on your Mac running OS X, first you need to download this. [Recover My Files V5 Full Crack Idm](https://hub.docker.com/r/ritimesan/recover-my-files-v5-full-crack-idm)

### [Complete Taekwondo Poomsae Pdf To Doc](https://brachexberte.mystrikingly.com/blog/complete-taekwondo-poomsae-pdf-to-doc)

zip file: adb-fastboot-mac zip It contains all the required files for ADB & fastboot (adb.. They are readily available and no extra work is needed to make them work Just connect your device to Mac and it will be detected automatically and you can start transferring Media and other files to and from Mac to Android device.. My workmate updated to Sierra, now his keyboard and mouse detaches after 5 minutes of usage and then his entire computer freezes.. exe, fastboot exe, AdbWinApi dll, AdbWinUsbApi dll) Oh this is obviously a MacOS Sierra issue.. Step 3: Connect your Android device to PC Step 4: Open " Device Manager" and look for your Android device.. Download Google USB Driver for Linux To install the Android drivers on Ubuntu Linux follow the instructions listed below.. 1 Step 1: Download the latest Google USB Driver Package ( latest\_usb\_driver\_windows.. zip) from Step 2: Extract the Zip package to obtain " android\_winusb inf" and other driver files. ae05505a44 [Vb6 Serial Port Without Mscomm](https://tiovesphabest.therestaurant.jp/posts/15287346)

# ae05505a44

[quick media converter full version download free](https://anstuballes.amebaownd.com/posts/15287344)